# **Preflight checklist (48 hours before):**

 $\Box$  Plug Spectrum Analyzer in to recharge battery (full 24 hours)

## **Preflight checklist (24 hours before):**

- □ Spectrum Analyzer
- BNC Cable
- □ BNC Adapter
- Manual
- □ CD program for Spectrum Analyzer
- □ USB cable
- $\Box$  Tighten tool
- $\Box$  Pre-amp (?)

## **Flight Checklist**

#### **Physical set up**

- □ Connect BNC adapter to Spectrum Analyzer
- □ Connect BNC cable to BNC adapter on Spectrum Analyzer
- □ Connect BNC cable to long Antenna (pre-amp?)
- □ Tape BNC connections

#### **Set Frequency Range**

- $\Box$  Power unit on (unit beeps and displays firmware info. Wait until graph is displayed)
- **Press menu**
- $\Box$  Select Center and press enter
- $\Box$  Scroll to frequency units and press enter
- □ Enter frequency on keypad and press enter\_\_\_\_\_\_
- □ Select Span and press enter
- □ Select frequency units for span and press enter\_\_\_\_\_\_
- □ Enter frequency span on keypad and press enter\_\_\_\_\_

#### **Set Sample Time Length**

- $\Box$  Scroll to SwTime and press enter
- $\Box$  Choose microseconds (ms) or seconds (s) and press enter \_\_\_\_\_\_\_\_
- □ Enter sample time length on the keypad and press enter

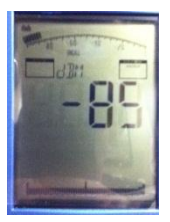

### **Check Antenna Type**

- $\Box$  Scroll down (14) to AntTyp and press enter
- $\Box$  Choose antenna type that is being used and press enter
- $\Box$  Select Cable and press enter
- □ Choose cable that is being used and press enter\_\_\_\_\_\_

#### **Logging Data**

- $\Box$  Scroll down (4) to Logger and press enter
- $\Box$  Enter number of measurements on keypad and press enter ("COUNT" displays on top)  $\_\_$
- $\Box$  Enter time between logs (in seconds) on keypad and press enter ("TIME" displays on top)
- $\Box$  Enter program number to be used (1000) and press enter
- $\Box$  Ensure that the unit says "RECORD" in top part of screen then press menu to begin
- $\Box$  A beep will sound each time a log is taken
- $\Box$  The beeps will stop and the unit will no longer say "RECORD" when it is done

### **Post-Flight Checklist**

#### **Collecting Data (Level 0)**

- □ Plug Spectrum Analyzer into computer via USB cable
- Open LCS software
- Go to Extras
- □ Click File Manager
- $\Box$  Click Connect on the right hand side
- □ Click on "Logger Data" under the "Spezial" tab
- $\Box$  Data can now be copy and pasted as needed
- $\Box$  Paste data in Notepad and save as har(two digit year, two digit month, two digit day)\_spectran\_level0

### **Level 1 data**

- $\Box$  Copy and paste level 0 data in a new document in notepad
- $\Box$  Press Ctrl+H and enter a tab in "Find what:" and a comma in "Replace with:" then press replace all.
- $\Box$  Delete space between Freq and (Mhz) and space between Value and (dBm)
- □ Change header title "Value" to "Power"
- $\Box$  Save as har(two digit year, two digit month, two digit day) spectran level1.csv

#### **Level 2 data**

- Open level 1 data in Excel
- □ In Cell C1, type Time(sec)
- □ In Cell C2, type 0. Then add the time (in seconds) equal to the SwTime (above) to each row in the C column until you reach the end of the data.
- □ Save file as har(two digit year, two digit month, two digit day)\_spectran\_level2.csv